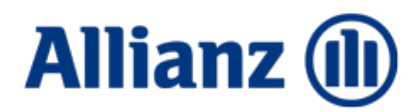

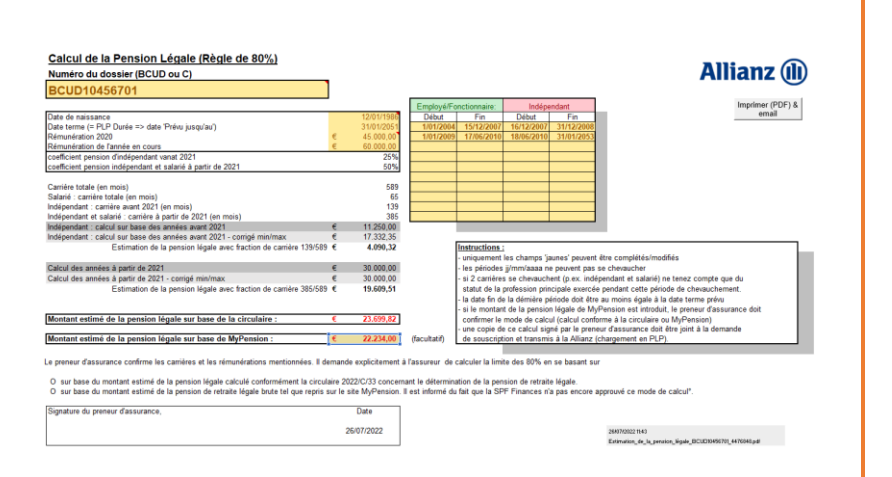

# MODULE DE CALCUL DE LA PENSION LÉGALE

Estimation de la pension légale conformément à la circulaire 2022/C/33 relative à la détermination de la pension de retraite légale dans le cadre des pensions complémentaires pour dirigeants d'entreprise qui sont soumis au statut social des travailleurs indépendants

# MANUEL D'UTILISATEUR

V.1.0

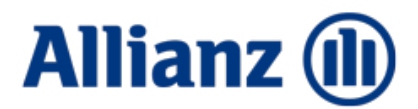

**Le programme contient des macros (par exemple pour la création du PDF).** 

Dans la plupart des cas, lorsque vous ouvrez pour la première fois un classeur qui contient des macros, Excel les désactive par mesure de sécurité et vous demande si vous souhaitez activer les macros.

Pour les activer, cliquez simplement sur le bouton '**Enable Content'** ou **'Activer le contenu'**.

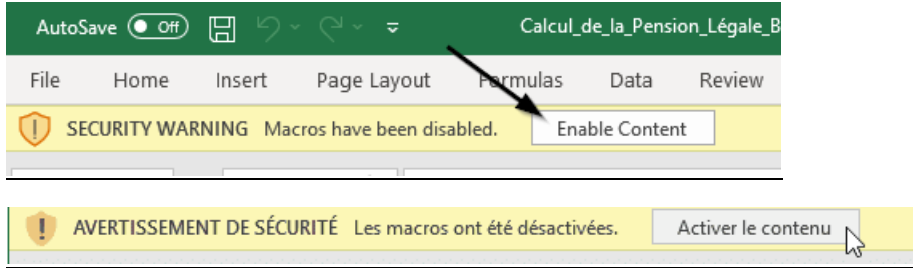

## **Autres méthodes d'activation :**

[Macros dans les fichiers Office \(microsoft.com\)](https://support.microsoft.com/fr-fr/office/macros-dans-les-fichiers-office-12b036fd-d140-4e74-b45e-16fed1a7e5c6)

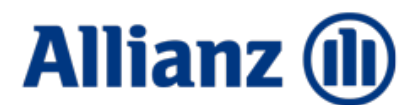

#### **Préparation, encodage et calcul**

Afin de pouvoir compléter les données du module de calcul, les informations suivantes doivent être obtenues:

- Le numéro du dossier (BCUD...) repris sur la demande de souscription
- L'aperçu des **différentes période de carrière** (date début et fin) dans lesquelles l'assuré a été soumis à l'un ou l'autre statut social. Nous ne distinguerons que deux statuts différents:
	- o Indépendant
	- o Tous les statuts non-indépendants : salarié, fonctionnaire, militaire,…
- Les périodes ne peuvent pas se chevaucher, dans ce cas il n'est tenu compte que de l'activité principale

p.ex. profession comme salarié à titre principal de 01/01/1015 à 31/12/2018, indépendant de 01/01/2017 au 31/12/2018 à titre de profession accessoire : ne rentrez que la période *nonindépendant de 01/01/1015 au 31/12/2018.*

- Le montant de **la rémunération annuelle normale comme indépendant en 2020**
- Le montant de **la rémunération annuelle normale de l'année de calcul**
- La **date de naissance** de l'assuré
- La date à laquelle l'assuré peut prendre sa pension légale (normalement le 1<sup>ier</sup> du mois suivant le 67ième anniversaire). Cette date est également reprise en PLP à l'écran « Durée »dans le champ « prévu jusqu'au »

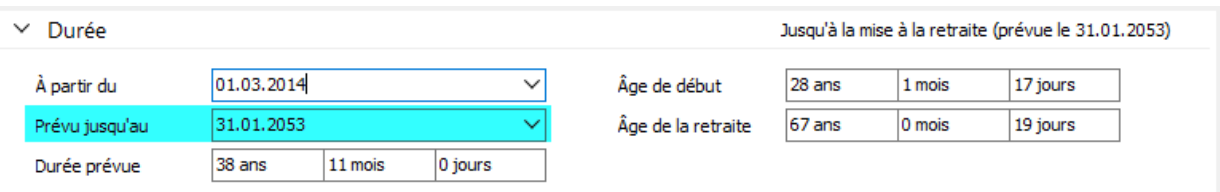

Les données doivent être introduites dans les champs jaunes.

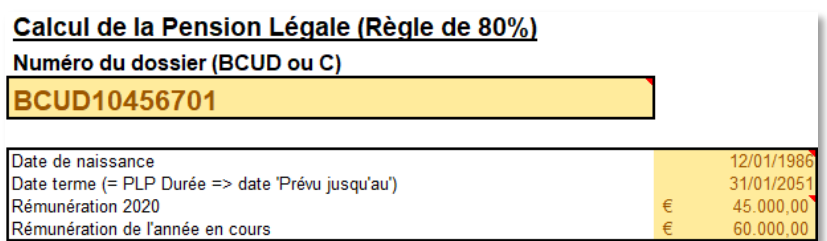

Pour les données concernant les différentes périodes de carrière, quatre colonnes ont été prévues, deux pour les dates de début et fin des carrières 'non-indépendant' ainsi que deux pour les dates de début et fin des carrières 'indépendant'. Pour chaque statut social plusieurs lignes ont été prévues (max. 10 par statut).

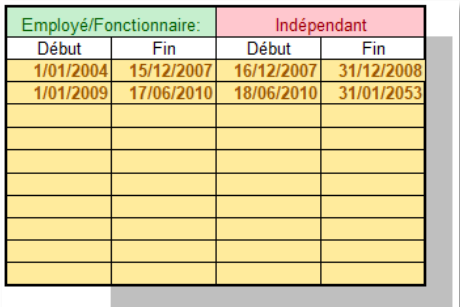

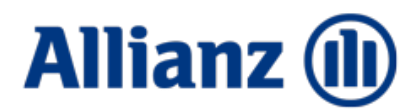

Sur base de ces données un calcul est réalisé conformément **les instructions de la circulaire 2022/C/33 du SPF Finances.** Le résultat est une estimation de la pension légale.

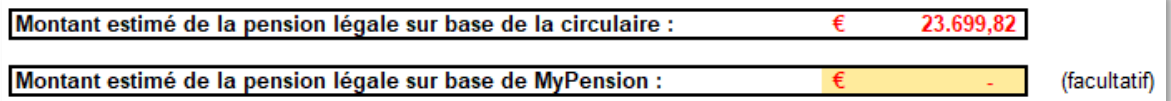

#### **Calcul alternatif de la pension légale**

Il est possible d'opter pour l'utilisation du montant brut de la **pension légale affiché sur le site web MyPension**.

Dans ce cas, ce montant doit être repris en Excel sous le montant calculé conformément à la circulaire dans le champ « Montant estimé de la pension légale sur base de MyPension » :

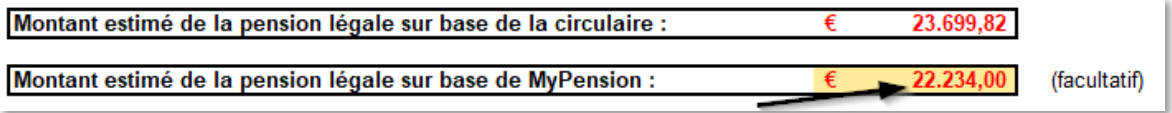

Si un montant a été introduit dans ce champs, le preneur d'assurance devra confirmer son choix sur le document:

Le preneur d'assurance confirme les carrières et les rémunérations mentionnées. Il demande explicitement à l'assureur de calculer la limite des 80% en se basant sur

O sur base du montant estimé de la pension légale calculé conformément la circulaire 2022/C/33 concernant le détermination de la pension de retraite légale. O sur base du montant estimé de la pension de retraite légale brute tel que repris sur le site MyPension. Il est informé du fait que la SPF Finances n'a pas encore approuvé ce mode de calcul°.

#### Dans ce cas un disclaimer spécifique est ajouté:

°: selon le SPF Finances le montant repris sur le site n'est pas assez fiable.

Cependant il est admis d'utiliser un autre mode de calcul que celui indiqué dans la circulaire 2022/C/33 pour autant que le montant reflète bien la pension légale réelle tenant compte le la carrière passée et actuelle de l'assuré. Le preneur d'assurance est exclusivement responsable du choix du mode de calcul et du montant repris sur ce document. En cas de litige fiscal, la responsabilité de l'assureur n'est pas engagée.

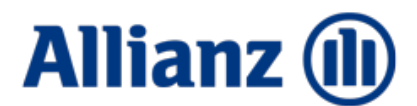

#### **Envoi du calcul / Impression / Retour :**

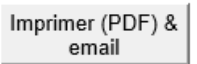

En cliquant sur le bouton (Entertainment du tableau sera converti en format PDF et intégré dans un email que vous pouvez envoyer au preneur d'assurance afin de faire signer le document et si nécessaire confirmer son choix de la méthode de calcul (uniquement si un montant a été introduit dans le champ « Montant estimé de la pension légale sur base de MyPension »).

#### **Le document ainsi signé doit être transmis à la compagnie avec la demande de souscription**.

Les deux documents peuvent facilement être chargés via le workflow au niveau de la demande de souscription:

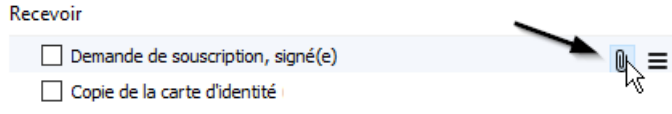

### **Enregistrer le résultat de la méthode de calcul sélectionnée en PLP:**

Si l'assuré a confirmé son choix, le montant l'estimation de la pension légale peut être introduit en PLP dans l'écran « Limite de 80% ».

A côté de la 'Pension légale estimée', vous pouvez cliquer sur la coche tel qu'indiqué ci-dessous :

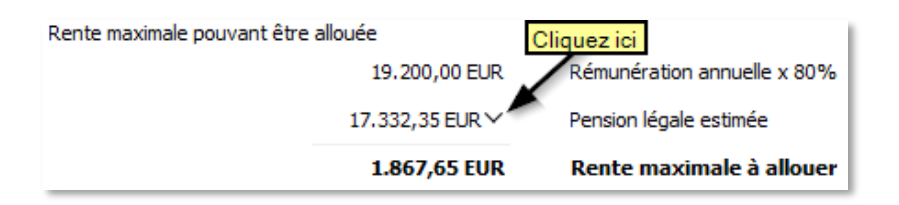

Apparaîtra alors la possibilité de déroger à la méthode classique de calcul à 25%, en cliquant sur 'Dérogation'.

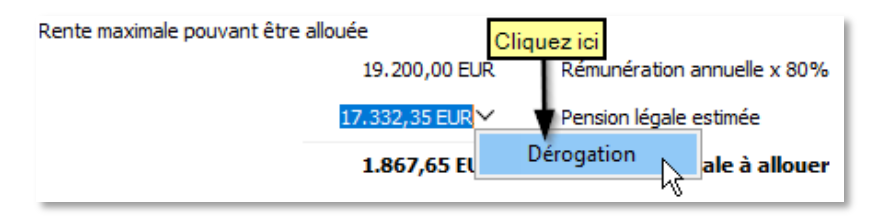

Le montant sélectionné (circulaire ou MyPension) pourra alors être introduit afin de permettre à PLP de calculer le montant maximal assurable et/ou de contrôler le limite de 80% tenant compte de cette pension légale adaptée.

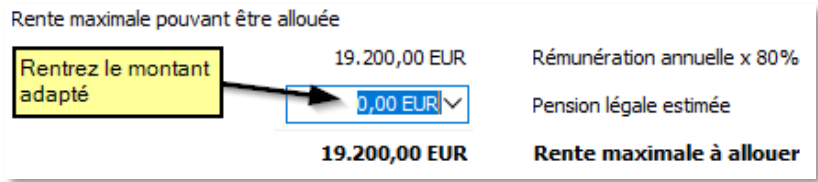

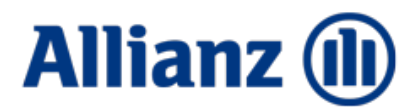

### **Une troisième option pour le calcul de la pension légale**

Une troisième solution plus pragmatique pour le calcul de la limite de 80% et validé par le SPF Finances est la suivante : un calcul de la pension légale estimée à 50% **sur toute la carrière.**

Dans ce cas, il suffira donc de doubler le montant standard de la pension légale estimée (25%) et d'introduire ce montant via l'option 'dérogation' tel qu'indiqué sous le point précédent. Dans le cas de l'exemple sous le point précédent, le montant adapté sera 17.332,35 € x 2 = 34.664,70 € mais limité à la pension maximale des employés, 32.949,68 €.

Il est évident que cette méthode de calcul limite fortement le montant du capital assurable étant donné que le maximum sera réduit et n'est pour cette raison pas préconisée.

*Néanmoins la méthode peut être utile afin d'explorer les possibilités (pour les clients avec un budget limité) sans avoir besoin d'un détail des carrières et de la rémunération de l'année 2020.*